# 富山県電子納品運用ガイドライン(案) [建築設計等業務編]

# 令和 5 年 4 月

# 富 山 県

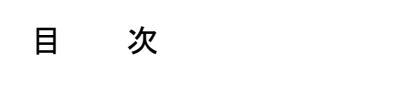

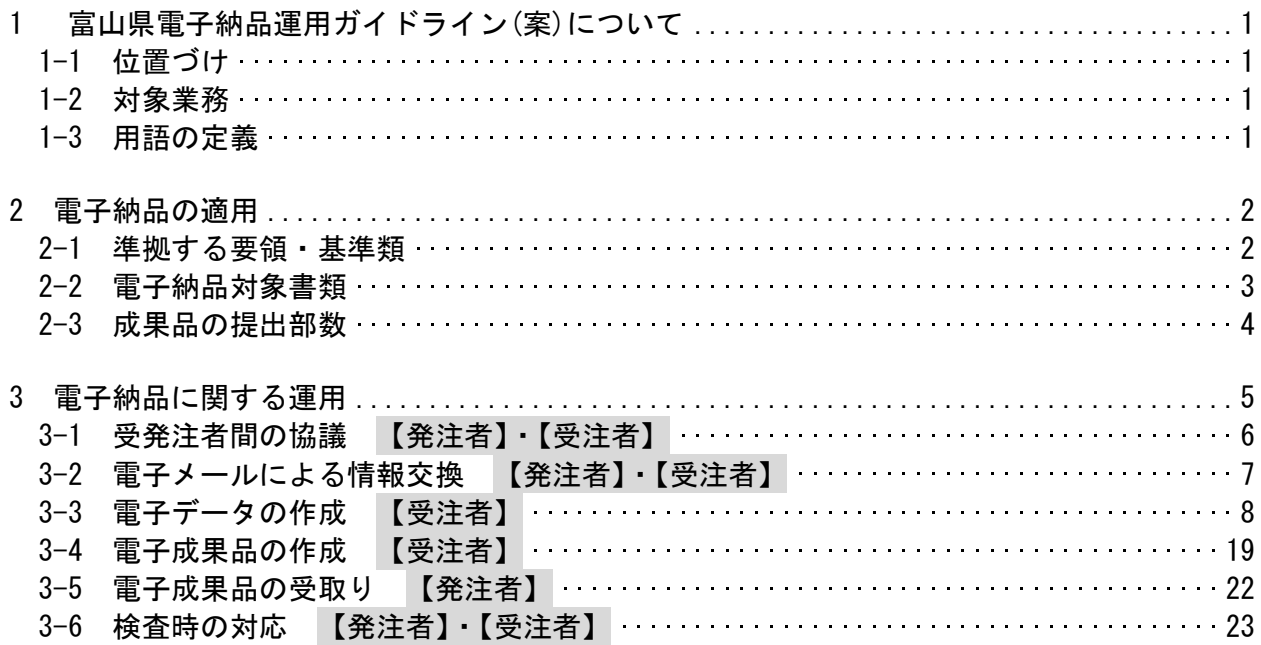

# 1 富山県電子納品運用ガイドライン(案)について

## 1-1 位置づけ

富山県電子納品運用ガイドライン(案)(以下「本ガイドライン(案)」という)は、電子納 品を円滑に行うため、発注者及び受注者に向けたガイドラインとして、電子納品の対象書 類、適用基準、留意すべき事項等を示したものである。

富山県が実施する電子納品は、基本的に国土交通省の電子納品要領及び基準等(以下「各 電子納品要領等」という)により実施するものとするが、部分的に異なる事項もあり、本ガ イドライン(案)では、富山県独自の運用や各電子納品要領等に規定のない事項について記 載している。

電子納品は、表 1-1 に示す共通仕様書及び特記仕様書に規定する成果品を対象とする

表 1-1 成果品を規定する共通仕様書

| 名称                   | 制定者    |  |
|----------------------|--------|--|
| 建築設計業務委託共通仕様書        | 富山県土木部 |  |
| 工事監理業務委託共通仕様書<br>建築] | 富山県土木部 |  |

### 1-2 対象業務

電子納品は、土木部、農林水産部、企業局、教育委員会、警察本部が発注する全ての建 築設計等業務(建築設計業務、工事監理業務、耐震診断業務)を対象とする。

なお、地質調査業務については、富山県電子納品運用ガイドライン(案)〔土木調査設 計業務編〕に基づくものとする。

## 1-3 用語の定義

(1)電子納品

電子納品とは、「調査、設計、工事などの各業務段階の最終成果を電子成果品として納 品すること」を指す。

#### (2)電子成果品

電子成果品とは、「共通仕様書等において規定される資料のうち、電子的手段によって 発注者に提出する書類であり、本ガイドライン(案)及び国土交通省が策定した各電子納 品要領等に基づいて作成した電子データ」を指す。

(3)電子媒体

本ガイドライン(案)における電子媒体とは、CD-R、DVD-R または BD-R 等 を指す。

(4)オリジナルファイル

本ガイドライン(案)におけるオリジナルファイルとは、「CAD、ワープロ、表計算ソフ ト、スキャニング(紙原稿しかないもの)によって作成した電子データ等」を指す。

# 2 電子納品の適用

# 2-1 準拠する要領・基準類

電子納品にあたっては、国土交通省が策定した各電子納品要領等に準拠する。 ただし、本ガイドライン(案)と差異が生じた場合は、本ガイドライン(案)を優先する。

富山県が準拠する国土交通省が策定した各電子納品要領等を表 2-1 に示す

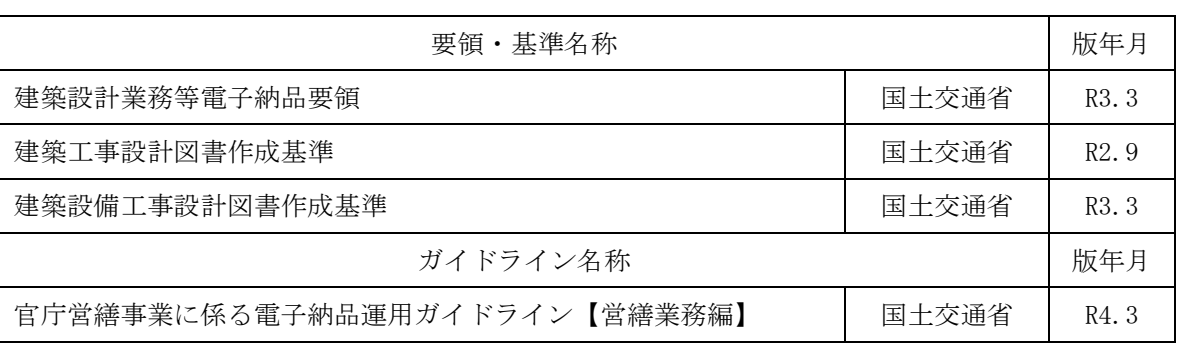

表 2-1 富山県が準拠する各電子納品要領等

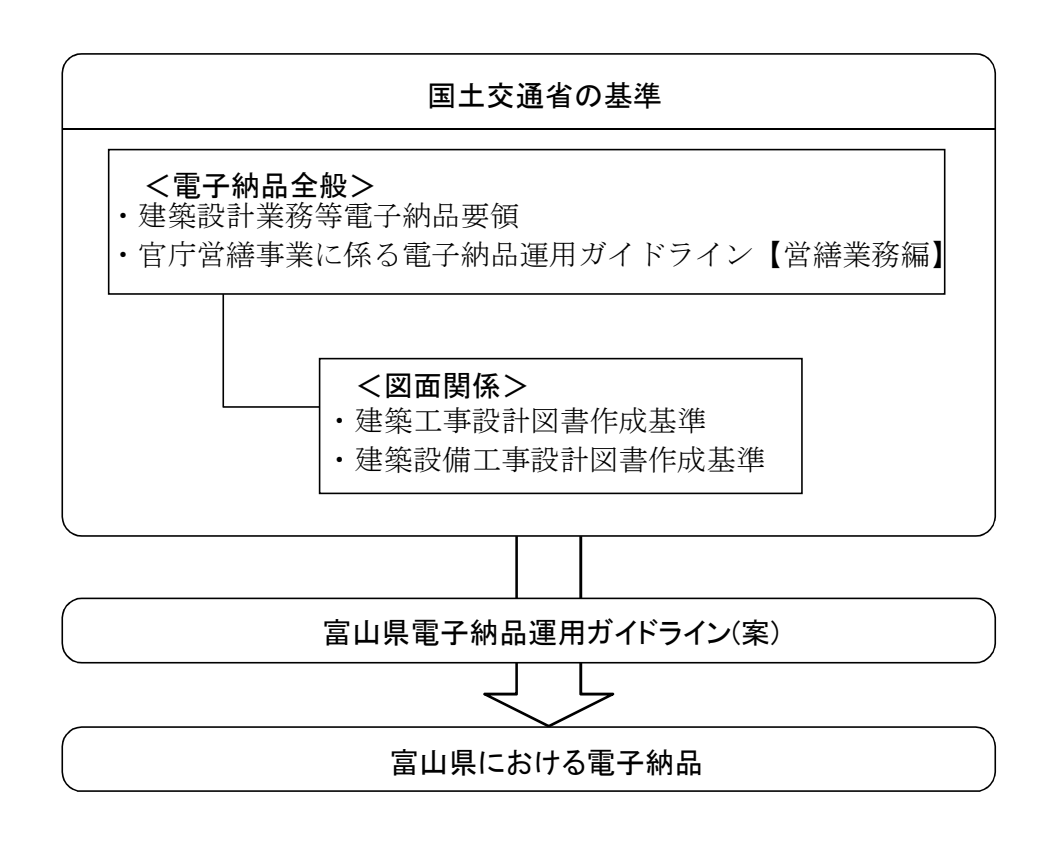

図 2-1 電子納品に関する基準の関係

2-2 電子納品対象書類

富山県が電子納品の対象とする書類は、次のとおりとする。

・資料

・図面

・i-Construcition データ

富山県における電子納品は、業務の効率化や維持管理段階等での活用が図られる書類を 電子納品の対象とする。建築設計等業務の電子納品は、施工等、次の段階で活用すること を考慮し、表 2-2 の書類を電子納品の対象とする

国土交通省との差異を含め、富山県における電子納品の対象書類を表 2-2 に示す。

|                          |                             | 対象                   |     |                                       |
|--------------------------|-----------------------------|----------------------|-----|---------------------------------------|
| 項<br>目<br>(フォルダ名)        | 類<br>書                      | 国土交通省<br>電子納品要<br>領※ | 富山県 | 備<br>考                                |
| 資料<br>(REPORT)           | 報告書、数量計算書、設計計算<br>書、打合せ記録簿等 |                      |     | 電子データがない見<br>積書等は任意                   |
| 図面<br>(DRAWING)          | 図面                          |                      |     |                                       |
| i-Construction<br>(ICON) | i-Construction 関連データ        |                      |     | i-Construction関連<br>要領等に基づきデー<br>タを格納 |

表 2-2 電子納品の対象書類

(○:対象)

※ 建築設計業務等電子納品要領(令和 3 年 3 月)の電子納品対象書類

## 2-3 成果品の提出部数

受注者は、電子データを格納した電子媒体 1 部と、成果品一式を紙で 1 部提出する。 なお、紙図面の提出部数は、特記仕様書に定めるところによる。

検査の効率化を考慮し、電子媒体を 1 部提出するとともに、検査時に使用する紙の成果 品を提出するものとする。なお、紙図面は、特記仕様書に規定する部数を提出するものと する。

提出する紙の製本は、簡易製本(ファイルによるとじ込み等)とし、金文字黒表紙の製本 は必要ないものとする。

なお、電子化が困難な資料については、受発注者間で協議の上、電子納品の対象外とし、 従来の形態で納品を行うものとする。

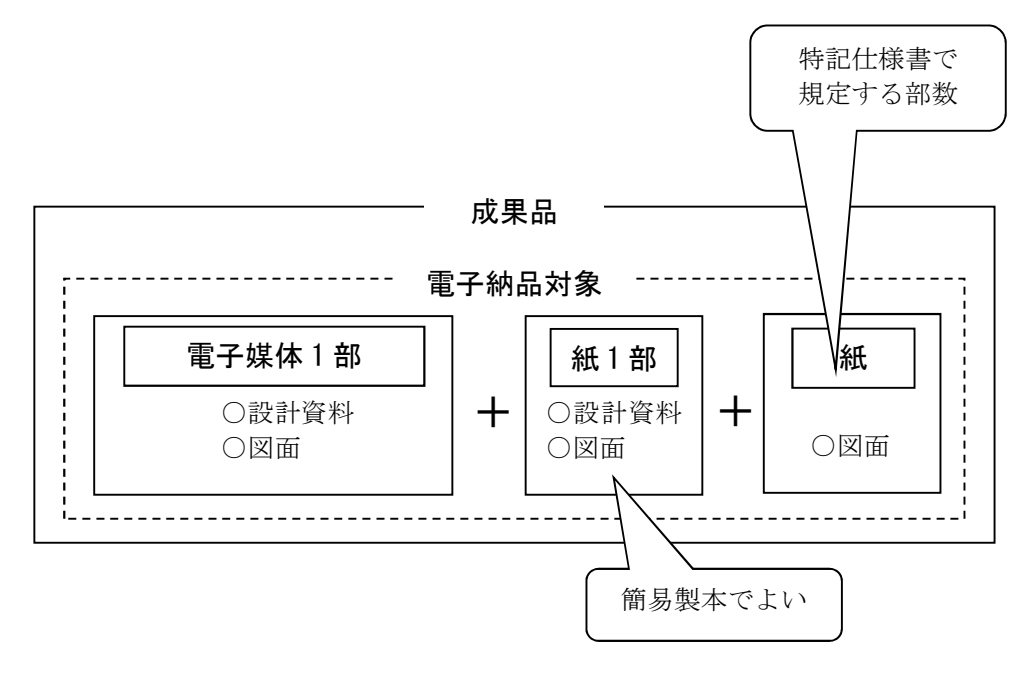

図 2-2 成果品の構成例

# 3 電子納品に関する運用

図 3-1 に標準的な電子納品の流れを示し、この章では各段階の運用、留意事項を述べる。

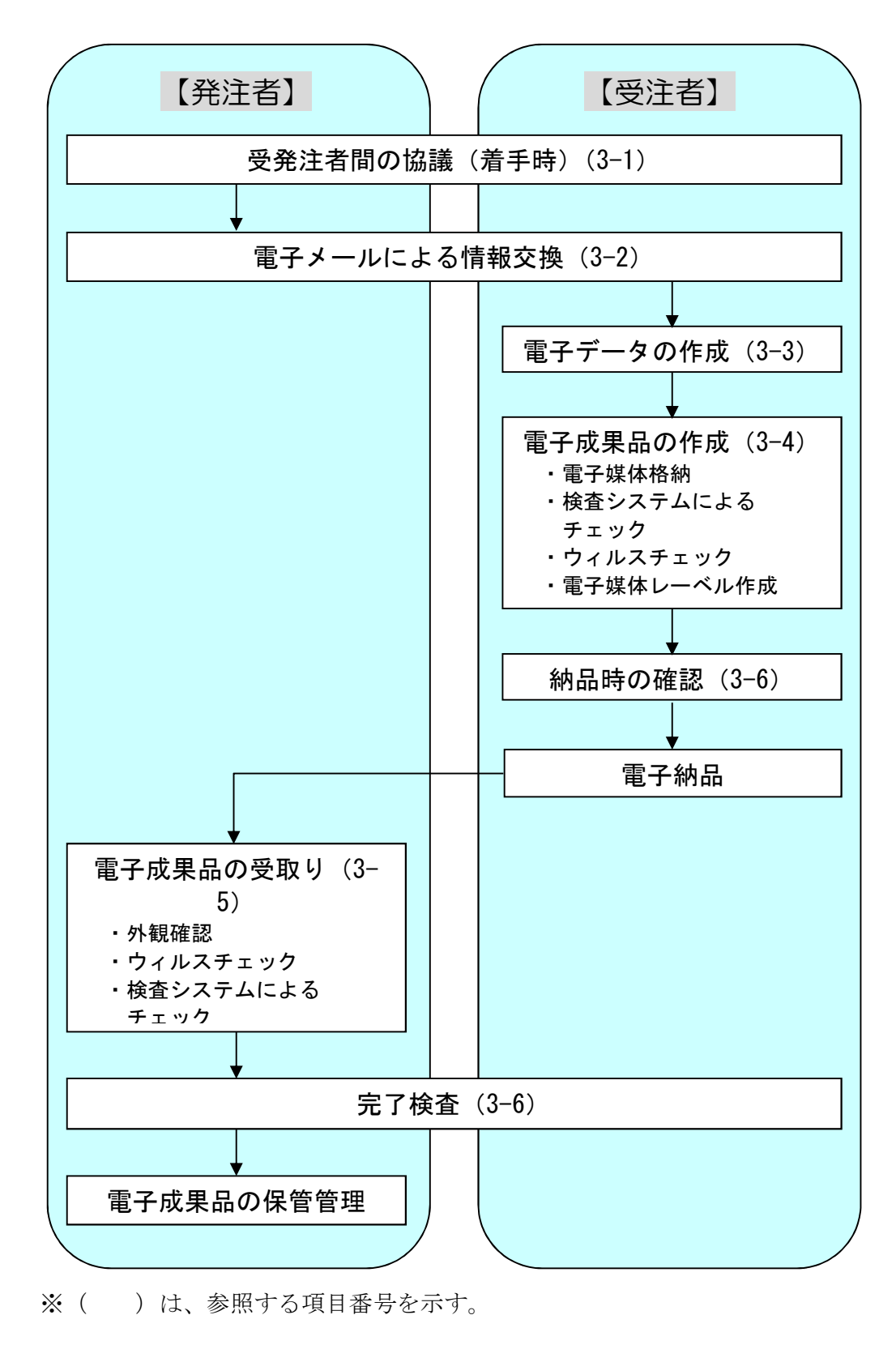

図 3-1 電子納品の流れ

3-1 受発注者間の協議 【発注者】・【受注者】

電子納品を円滑に行うため、着手時に受発注者間で協議を行い、双方の合意を図るもの とする。

また、電子納品データの適正化、完了検査の円滑化の観点から、受発注者は、着手時協議 で使用した電子納品チェックシートを用いて納品時の確認を行うものとする。

- (1)着手時の協議
	- 1)協議事項
		- ・電子納品の対象とする書類、適用基準、使用ソフト(データ形式、バージョン含む)等
		- ・電子納品データのチェック項目の確認
	- 2)協議方法
		- ・電子納品チェックシート(付属資料)を用いて、以下の手順で行う。
			- 1 受注者は、ホームページから様式をダウンロードし、発注者と協議する前に、 電子納品対象書類、適用基準、使用ソフトなどを記入する。
			- 2 受発注者間で協議を行い、双方が内容を確認し、チェックシートを仕上げる。 あわせて、納品時のチェック項目を確認しておく。
- (2)納品時の確認
	- ・着手時協議で使用した電子納品チェックシートを用いて、以下の手順で行う。 (電子納品チェックシートを改めて提出する必要はない。)
		- 1 受注者は、納品する前に、着手時協議の確認済項目と納品時チェック項目の 確認・チェックを行う。
		- 2 発注者は、納品時に、着手時協議の確認済項目と納品時チェック項目の確認を 行う。電子成果品に不具合がある場合は、電子成果品を差し戻し、再提出を求 める。なお、検査時の確認のため、受注者から受け取った検査システムによる チェック結果とともに、保管しておく。

富山県電子納品運用ガイドライン(案)〔建築設計業務編〕

# 3-2 電子メールによる情報交換 【発注者】・【受注者】

# 業務実施中の情報交換として、以下について行う。

- ・電子メールによる打合せ、連絡事項等の情報交換
- ・電子メールによる書類の提出
- (1)電子メールによる情報交換

業務実施中の受発注者間の打合せ、連絡事項等の情報交換に電子メールを活 用する。

(2)電子メールによる書類の提出

業務計画書、打合せ簿等の書類については、電子メールによる書類の提出に ついて事前協議により決定する。

# 3-3 電子データの作成 【受注者】

## 3-3-1 フォルダ構成

電子媒体のルート直下に業務管理ファイル、「REPORT」、「DRAWING」、「ICON」 のフォルダを置く。

電子媒体に格納される電子成果品のイメージは図 3-2 のとおりとする。

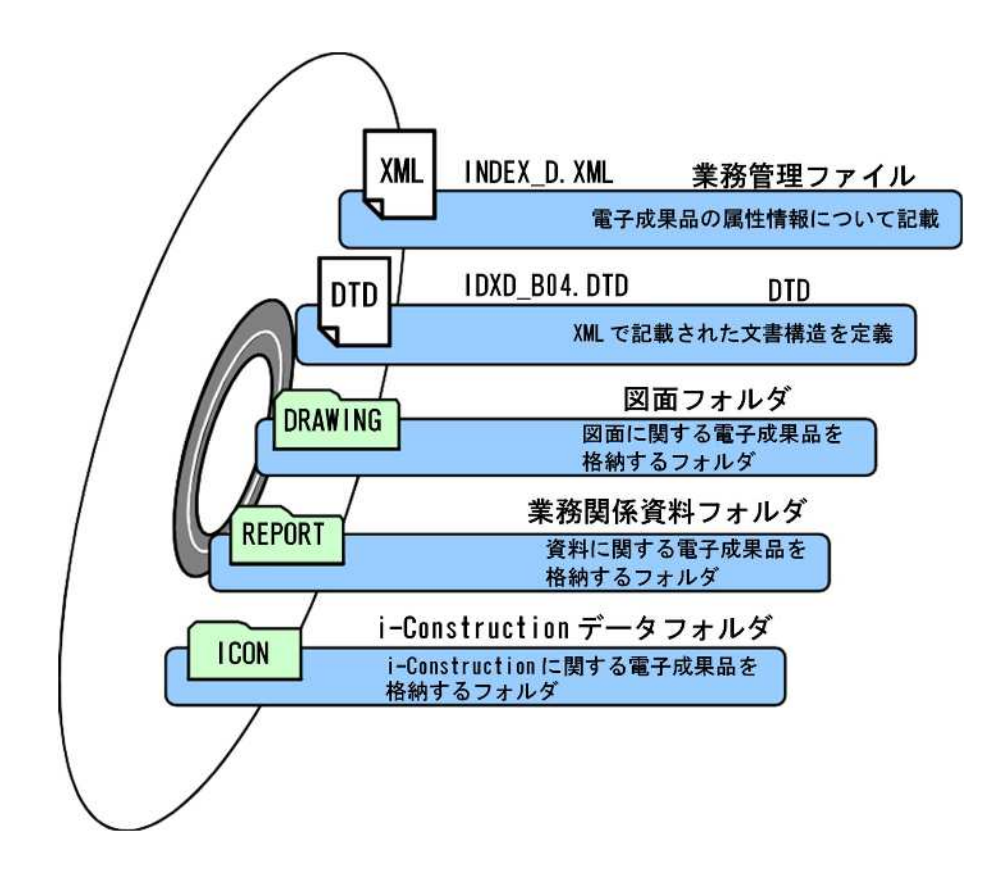

図 3-2 電子媒体に格納される電子成果品のイメージ

3-3-2 フォルダとファイル形式

成果品の電子データのフォルダとファイル形式については、基本的に各電子納品 要領等のとおりとする。

成果品の電子データのフォルダとファイル形式は、国土交通省の各電子納品要領 等に準拠し表 3-1 のとおりとする。詳細は各電子納品要領等を参照すること。

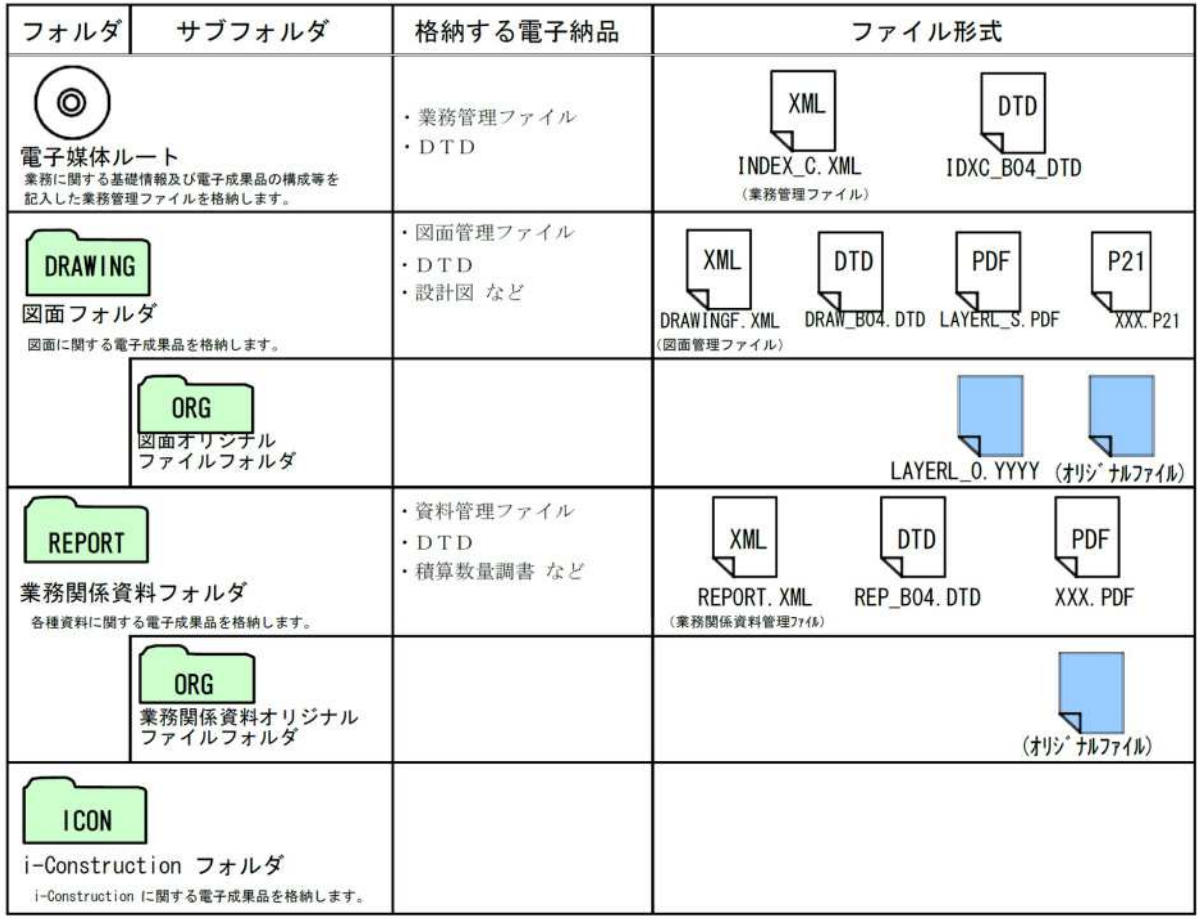

表 3-1 要領に定めるフォルダとファイルの構成

3-3-3 ファイルの命名規則

電子成果品のファイル命名規則は、以下のとおりとする。

- ・ ファイル名の文字数は、半角(1 バイト文字)で8 文字以内とする(拡張子と 「.」を除く。)。
- ・ オリジナルファイルの拡張子はオリジナルファイル作成ソフトウェアが付与す る拡張子とする(拡張子の文字数は23 文字以内とする。)。
- ファイル名・拡張子に使用する文字は、半角(1 バイト文字)で、大文字のア ルファベット「A~Z」、数字「0~9」、アンダースコア「 \_ 」とする。
- ・ 業務管理ファイルは「INDEX\_D.XML」とし、業務管理ファイルのDTD は 「IDXD\_B04.DTD」(04 は版番号)とする。
- ・ 図面管理ファイルは「DRAWING.XML」とし、DTD は「DRAW\_B04.DTD」(04 は版番号)とする。
- ・ 業務関係資料管理ファイルは「REPORT.XML」とし、DTD は「REP\_B04.DTD」 (04 は版番号)とする。
- ・ 各管理ファイルのXSL は、「INDEX\_D.XSL」、「DRAWING.XSL」、 「REPORT.XSL」とする。
- ・ レイヤリストファイルは「LAYERL\_S.PDF」とし、レイヤリストオリジナルファ イルは「LAYERL\_O.」+「オリジナルファイル作成ソフトウェアが付与する拡 張

子」とする。

・ その他の受注者が作成する電子データのファイル名は、受注者が自由に命名し てよい。

ファイル名は受注者が自由に設定できるが、半角 8 文字以下で名称を設定するた めファイル名の設定に戸惑う場合も想定されることから、ファイル名の参考例を以 下にに示す。

## 図面ファイル名の参考例

#### AAABBCCC.DDD

- AAA:半角数字 3 文字 "000~999"(図面ファイルの通し番号)
- BB :半角大文字のアルファベット 2 文字(図面分類)
- CCC:半角大文字のアルファベット又は半角数字 3 文字 (図面名称及び通し番号、又は配線図、平面図等の階数)
- DDD:拡張子(資料ファイルの場合は P21、オリジナルファイルの場合はオリジナ ルファイル作成ソフトウェアが付与する拡張子とする。)

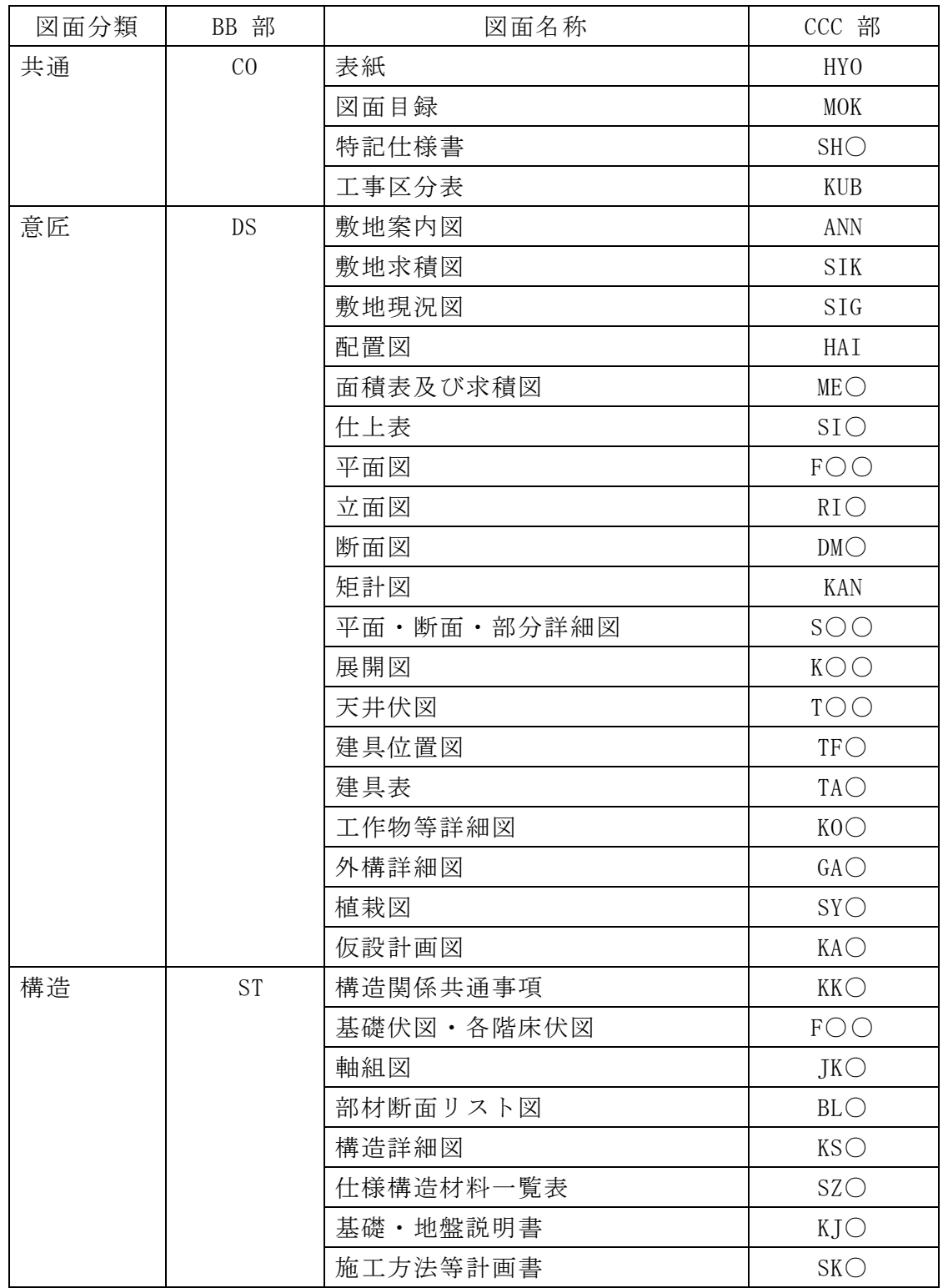

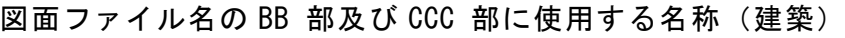

注 ○は、半角数字"0~9"とする。

| 図面分類  | BB 部           | 図面名称            | CCC 部           |
|-------|----------------|-----------------|-----------------|
| 共通    | KY             | 表紙              | HY <sub>0</sub> |
|       |                | 図面目録            | <b>MOK</b>      |
|       |                | 仕様書             | <b>SHI</b>      |
|       |                | 案内図             | <b>ANN</b>      |
|       |                | 配置図             | HAI             |
|       |                | 建築立面図           | <b>KRT</b>      |
|       |                | 建築断面図           | <b>KDN</b>      |
| 電力設備  | DR             | 幹線系統図           | KTO             |
|       |                | 配線図             | $\bigcirc$ OF   |
|       |                | 分電盤単線接続図        | BTO             |
|       |                | 制御盤単線接続図・動作ブロック |                 |
|       |                | 図               | STO             |
| 雷保護設備 | <b>RH</b>      | 立面図             | RMO             |
|       |                | 配線図             | $\bigcirc$ OF   |
| 受変電設備 | J <sub>D</sub> | 単線接続図・機器仕様・ブロック |                 |
|       |                | スケルトン図          | TKO             |
|       |                | 配置図・配線図         | $\bigcirc$ OF   |
| 電力貯蔵設 | DC             | 単線接続図・機器仕様・動作ブロ | TKO             |
| 備     |                | ック図             |                 |
|       |                | 配線図             | $\bigcirc$ OF   |
| 発電設備  | HD             | 機器仕様・単線接続図・系統図・ | TKO             |
|       |                | 動作ブロック図         |                 |
|       |                | 配置図・配線図・燃料配管図   | $\bigcirc$ OF   |
| 通信・情報 | <b>TJ</b>      | 機器仕様            | KS              |
| 設備    |                | 系統図             | KTO             |
|       |                | 配線図             | $\bigcirc$ OF   |
| 火災報知設 | KH             | 機器仕様            | KS              |
| 備     |                | 系統図             | KTO             |
|       |                | 配線図             | $\bigcirc$ OF   |
| 中央監視制 | TK             | 機器仕様·監視制御機能表    | KS              |
| 御設備   | 中央監視制御項目表      |                 | <b>KM</b> O     |
|       |                | 系統図             | KTO             |
|       |                | 配線図             | $\bigcirc$ OF   |
| 構内線路  | KS             | 構内線路図           | SRO             |

図面ファイル名の BB 部及び CCC 部に使用する名称 (電気)

注 ○は、半角数字"0~9"とする。

| 図面分類                    | BB 部      | 図面名称     | CCC 部                     |
|-------------------------|-----------|----------|---------------------------|
| 共通                      | KY        | 表紙       | HY <sub>0</sub>           |
|                         |           | 図面目録     | <b>MOK</b>                |
|                         |           | 仕様書      | <b>SHI</b>                |
|                         |           | 案内図      | <b>ANN</b>                |
|                         |           | 配置図      | HAI                       |
|                         |           | 建築立面図    | <b>KRT</b>                |
|                         |           | 建築断面図    | <b>KDN</b>                |
| 空気調和設                   | KU        | 機器表      | KKO                       |
| 備                       |           | ダクト系統図   | DKT                       |
|                         |           | ダクト平面図   | $\bigcirc$ op             |
|                         |           | 配管系統図    | PKT                       |
|                         |           | 配管平面図    | $\bigcirc$ $\bigcirc$ $P$ |
| 自動制御設                   | JS        | 機器表      | KKO                       |
| 備                       |           | システム図    | SYO                       |
|                         |           | 動作ブロック図  | BLO                       |
|                         |           | 平面図      | $\bigcirc$ OF             |
|                         |           | 中央監視制御装置 | <b>CHU</b>                |
| 給排水衛生                   | EI        | 機器表·器具表  | $KKO \cdot KGO$           |
| 設備                      |           | 配管系統図    | PKT                       |
|                         |           | 配管平面図    | $\bigcirc$ $\bigcirc$ $P$ |
| 消火設備                    | <b>SH</b> | 機器表      | KKO                       |
|                         |           | 配管系統図    | PKT                       |
|                         |           | 配管平面図    | $\bigcirc$ $\bigcirc$ $P$ |
| 雨水利用設                   | <b>US</b> | 処理フロー図   | FLO                       |
| 備                       |           | システム構成図  | SYO                       |
|                         |           | 機器表      | KKO                       |
|                         |           | 平面図      | HEI                       |
| 排水再利用                   | HS        | 処理フロー図   | FLO                       |
| 設備                      |           | システム構成図  | SYO                       |
|                         |           | 機器表      | KKO                       |
|                         |           | 平面図      | HEI                       |
| 厨房設備<br>CH              |           | 機器表      | KKO                       |
|                         |           | 機器配置図    | HAI                       |
| 浄化槽設備<br>J <sub>0</sub> |           | 機器表      | KKO                       |
|                         |           | フロー図     | FLO                       |
|                         |           | 平面図      | HEI                       |

図面ファイル名の BB 部及び CCC 部に使用する名称 (機械)

富山県電子納品運用ガイドライン(案)〔建築設計業務編〕

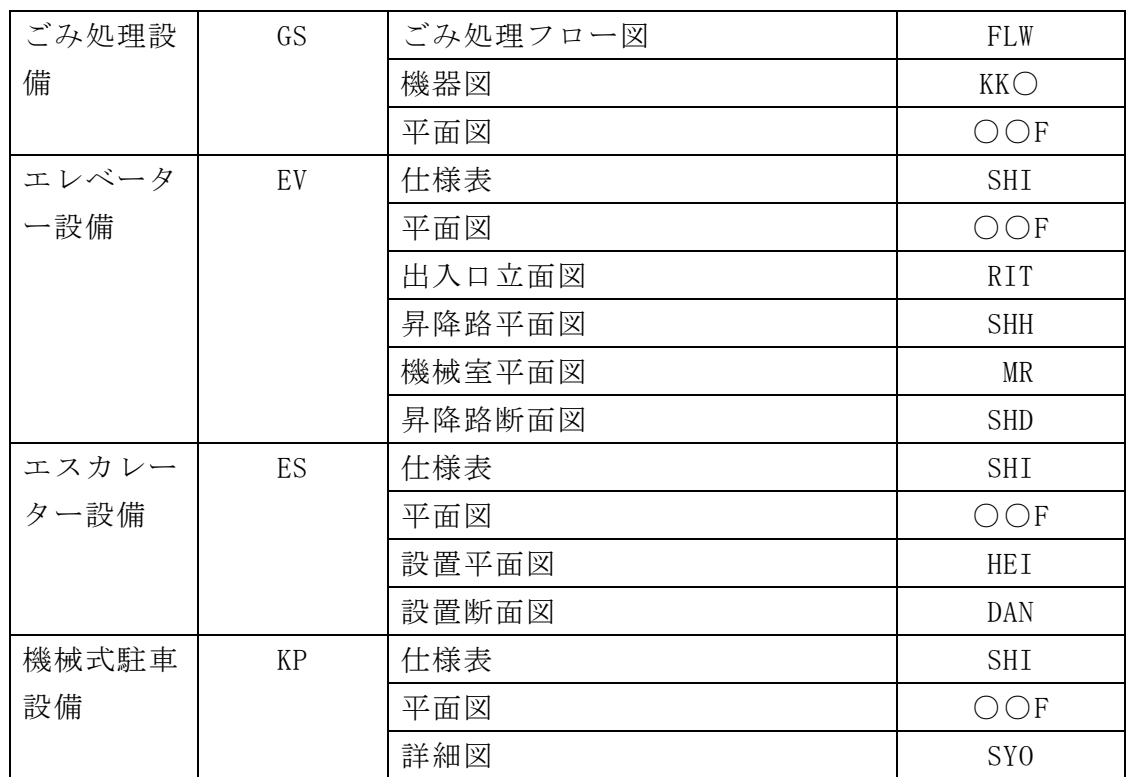

注 ○は、半角数字"0~9"とする。

# (業務関係資料ファイル) XXXXXnnn.DDD

- XXXXX:半角大文字のアルファベット5 文字以内(業務関係資料ファイルの場合 は"REPOR"とする。)
- nnn : 半角数字3 文字 (同一フォルダ内で連番 (001~999))
- DDD :拡張子(業務関係資料ファイルの場合は"PDF"とする。)

# (業務関係資料オリジナルファイル) YYnnn\_mm.DDDD

- YY :半角大文字のアルファベット2 文字以内(業務関係資料オリジナルファイル の場合は"RE"とする。)
- nnn :半角数字3 文字(該当する資料ファイルと同一の番号)
- mm :半角数字2 文字(複数の業務関係資料オリジナルファイルをまとめて一つの 資料ファイルを作成する場合は、対象となる資料ファイル内で連番(01~ 99))
- DDDD :拡張子(資料オリジナルファイル作成ソフトウェアが付与する拡張子とす る。)
	- ※ i-Construction に係る要領等が定められている場合は、要領等に従うこと。

#### 3-3-4 各ファイル作成の留意事項

#### (1)業務管理ファイル

#### 1)管理情報

基本的に「建築設計業務等電子納品要領」に準じて作成するものとするが、 富山県独自運用、留意事項については、下記を参照する。

#### 2)委託番号

業務管理項目のうち設計書コードについては、業務毎に定められた委託番号 を記入する。土木部、農林水産部発注工事では7桁。

#### 3)施設基準点座標

業務場所を示す施設基準点座標(緯度経度)は必須入力項目であり、座標系 は「建築設計業務等電子納品要領」に準じて原則、世界測地系(JGD2011)に準 拠する。なお、基準点位置情報は、国土地理院の Web サイト

#### <http://maps.gsi.go.jp/>

で公開されている地理情報のサービスを利用し取得する。このサービスでな く市販の電子地図等を利用して取得する場合は、当該電子地図が世界測地系に よるものあることを確認する。

#### 4)受注者コード

富山県入札参加資格者名簿の業者番号を記入する。(8 桁) 富山県入札参加資格者名簿の詳細は、富山県入札情報サービスを参照。

#### (2)資料ファイル

資料ファイル(PDF ファイル)の容量は 10MB 以下を目安とし、それより大きく なる場合は、章や節で分割して 1 ファイルが 10MB 以下となるように考慮する。 なお、これにより難い場合は、発注者の了解を得ておくものとする。

#### (3)図面ファイル

1)ファイル形式

官庁営繕事業に係る電子納品運用ガイドライン【営繕業務編】に準拠し、電 子納品するCAD図面のファイル形式はSXF(P21)形式とする。なお、これにより 難い場合は、受発注者間の協議により決定する。また、補足資料としてCADソ フトがソフト内部で管理している独自のデータ形式(オリジナル形式)のファ イルも併せて納品するものとする。

CAD図面のファイル形式をSXFとする場合、納品フォーマットのレベルは「SXF Ver2.0 レベル2以上」とする。

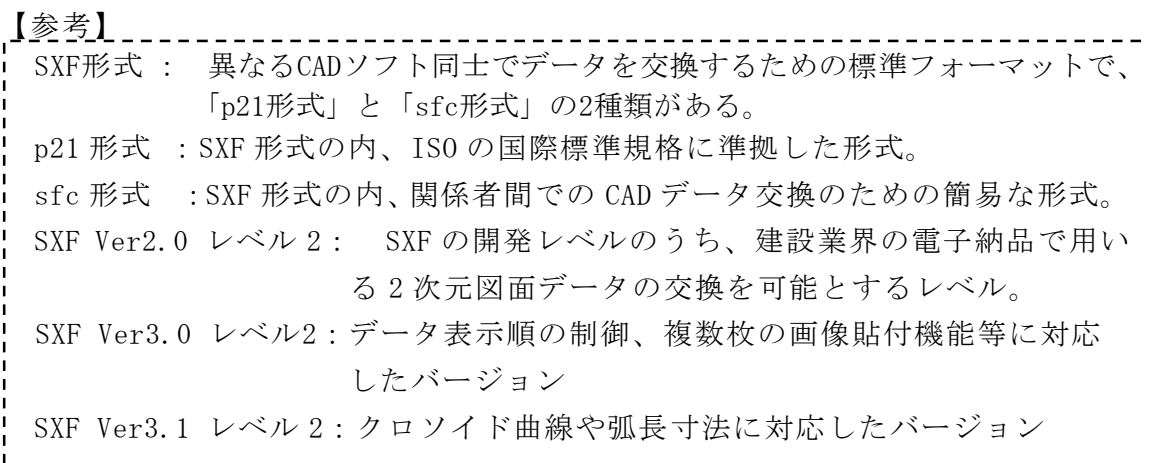

2)レイヤリストファイル

ファイル形式はPDFとし、ファイル名は「LAYERL\_S.PDF」として図面フォルダ 「DRAWING」に保存する。また、オリジナル形式のCAD図面については、ファイ ル名を「LAYERL\_O.PDF」として図面オリジナルファイルフォルダ「DRAWING」の 「ORG」フォルダに保存する。

表 3-3により、レイヤの一覧リストを添付する。

| 項目      | 内容                |
|---------|-------------------|
| レベル1の分類 | レベル1分類            |
| 設定レイヤ名称 | レベル1の分類に対応するレイヤ名称 |
| レイヤの内容  | 設定レイヤのレイヤの内容      |
| 線種      | 設定レイヤのレイヤで設定した線種  |
| 色       | 線種に対応する色          |
| 線幅      | 線種に対応する線幅         |

表 3-2 記入項目例

※CADソフトのオリジナル形式の場合については、「レベル1の分類」の項は割 愛し、「設定レイヤ名称」「レイヤの内容」「線種」「色」「線幅」についてリス トを作成してもよい。

表計算ソフトによる作成例は図3-6のとおり。また、レイヤの分類は表 3-4 のとおり。

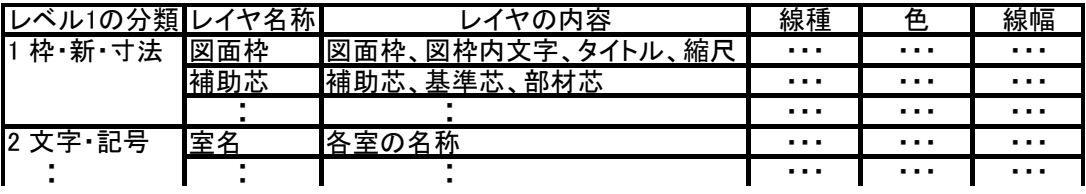

図 3-3 表計算ソフトによる作成例

富山県電子納品運用ガイドライン(案)〔建築設計業務編〕

| 分類 | レベル1     | レベル2                 |
|----|----------|----------------------|
| 作図 | 1 枠•芯•寸法 | 図面枠                  |
| 補助 |          | 図中枠·表題欄              |
| 要素 |          | 基準線                  |
|    |          | 柱列記号                 |
|    |          | 補助芯                  |
|    |          | 寸法線、寸法文字             |
|    | 2 文字·記号  | 室名                   |
|    |          | 文字                   |
|    |          | 材料構造表示記号             |
|    |          | その他記号                |
|    | 3 その他作図線 | 補助図形·線               |
|    |          | ハッチング                |
|    |          | 見上げ線                 |
|    |          | 見え掛り線                |
|    |          |                      |
|    |          | 割付線                  |
| 建物 | 4 体·間仕切  | その他作図線               |
| 要素 | 下地       | 柱(下地)                |
|    |          | 躯体壁(下地)              |
|    |          | 梁その他(下地)             |
|    |          | 間仕切(下地)              |
|    | 5 仕上げ    | 柱(仕上)                |
|    |          | 壁(仕上)                |
|    |          | パーティション              |
|    |          | ブース                  |
|    |          | 階段                   |
|    |          | その他仕上                |
|    | 6 建具     | 窓・ガラリ(枠)<br>窓・ガラリ    |
|    |          | とびら・戸・シャッター(枠)       |
|    |          | <u>とびら・戸・シャッター</u>   |
|    |          | とびら・戸・シャッター(軌跡)      |
|    | 7 敷地·外構  | 敷地境界線                |
|    |          | 敷地外要素                |
|    |          | 外構                   |
|    |          | 植栽<br>家具本工事          |
|    | 8 家具·設備  | 家具備品                 |
|    |          | 衛生機器                 |
|    |          | エレベーター・エスカレーター       |
|    |          | その他設備                |
| 構造 | 9 RC     | 柱・壁(断面線)             |
| 要素 |          | 梁・小梁・床版・CB(見え掛り線)    |
|    |          | ハッチング (上り、下り)        |
|    | 10 S     | 鉄筋<br>柱・壁(断面線)       |
|    |          | 梁・小梁・床版・CB(見え掛り線)    |
|    |          | <u>ハッチン</u> グ(上り、下り) |
|    |          | 鉄筋、アンカーボルト           |

表 3-3 レイヤの分類

※レベル1、レベル2の意味は下記の通りである。

- ・レベル1:データの再利用性を考慮し、レイヤとして分類しておくべき基本 的なレイヤ分類を示す。
- ・レベル2:レベル1に対応したより詳細なレイヤ分類を示す。

3)CAD データのチェック

受注者は、作成した CAD データが官庁営繕事業に係る電子納品運用ガイドラ

- イン【営繕業務編】に準拠していることを SXF ビューア等により確認する。 確認すべき項目は次のとおり。
	- ・ファイル形式が SXF(P21)形式または受発注者間協議により決定した形式 であること
	- ・ファイル形式が SXF(P21)形式の場合、「SXF VER2.0 レベル 2 以上」であ ること
	- ・レイヤと作図されている内容の確認
	- ・ 線種や線色、線の太さ等の確認
	- ・ 紙図面との整合(印刷時の見え方とデータの同一性確認)
	- ・ 尺度

【参考】

SXF ビューア等:

SXF 表示機能及び確認機能要件書(案)(平成21 年3 月)に従って開発され、OCF のSXF確 認機能検定に合格したSXF データ閲覧ソフト(SXF ビューア)及びCAD ソフトを指します。 このうち、SXF ビューアはSXF 対応CAD ソフトによって作成されたSXF 形式の図面データを 表示・印刷するためのソフトウェアで、無償でダウンロードして入手できるものもあります。 CAD ソフトとの違いは、作図、編集機能はありません。

(一社)オープンCAD フォーマット評議会(以下OCF)のWeb サイトにあるOCF 検定認証ソ フト一覧で紹介されています。[\(http://www.ocf.or.jp/kentei/soft\\_ichiran.shtml\)](http://www.ocf.or.jp/kentei/soft_ichiran.shtml)

# (4)図面管理ファイル

1) 管理情報

基本的に建築設計業務等電子納品要領に準じて作成するものとする。 富山県の独自運用、留意事項については、下記を参照する。

2)施設識別コード

施設識別コードには、調査職員に問い合わせの上、建築物管理者の所属コー ドを記入する。

3)建築物識別コード

建築物識別コードには、調査職員に問い合わせの上、建築物管理者の所属コ ードを記入する。

# 3-4 電子成果品の作成 【受注者】

#### 3-4-1 電子媒体格納

成果品の電子納品において、使用する電子媒体は CD-R または DVD-R を基本とし、 データが大容量になる場合には、協議により BD-R 等の使用を可とする。

CD-R のフォーマットの形式はJoliet、DVD-R のフォーマットの形式はUDF(UDF Bridge)、BD-R のフォーマットの形式はUDF 2.6 とする。

電子データは、原則として、1 枚の電子媒体に格納することとし、複数枚の電子媒 体に格納する場合には、建築設計業務等電子納品要領の「電子媒体が複数枚に渡る場 合の処置」に従うものとする。

## 3-4-2 検査システムによるチェック

受注者は、作成した電子成果品のフォルダ構成・名称等が各電子納品要領等に従っ ているかをチェックする。

受注者は、国土交通省の最新の電子成果物作成支援システムを用いて電子成果品に エラーがないこと確認し、チェックした結果を印刷し、電子媒体とともに紙で提出す るものとする。

受注者は、チェックの結果、エラーが発生する場合は、その原因を確認し、エラー のない状態で納品する。

【参考】

電子成果物作成支援・検査システム: 電子納品データの形式的なチェック を行うためのソフト ダウンロード先(国土交通省大臣官房官庁営繕部)

3-4-3 ウィルスチェック

受注者は、納品前に、作成した成果品のウィルスチェックを行い、ウィルスチェッ クに使用したソフト名、ウィルス定義日、チェック日を電子媒体の表面に明記する。

3-4-4 電子媒体の作成

電子媒体には、必要事項を表面に直接印刷、または油性フェルトペンで表記し、表 面に損傷を与えないように注意する。 また、電子媒体の表面には、以下の項目を明記する ・委託番号 ・何枚目/全体枚数 ・業務名称 ・作成年月 ・発注者名 ・受注者名 ・ウィルスチェックに関する情報 ・フォーマット形式

(1)作成方法

手書きする際は、ボールペン等硬質な筆記具は使用しないこと。また、シー ルによっては温湿度の変化で伸縮し、電子媒体に損傷を与えることがあるため、 シールは使用しないこと。

(2)電子媒体の表記内容

委託業務は、業務毎に定められた委託番号を明記する。

業務名称には、文頭に発注年度を記入すること。

(記入例) 令和〇年度 ○○○○○○業務

また、ウィルスチェックに関する情報には、使用した「ウィルス対策ソフト名」、「ウィル ス定義年月日」又は「パターンファイル名」、「チェック年月日」を明記する。

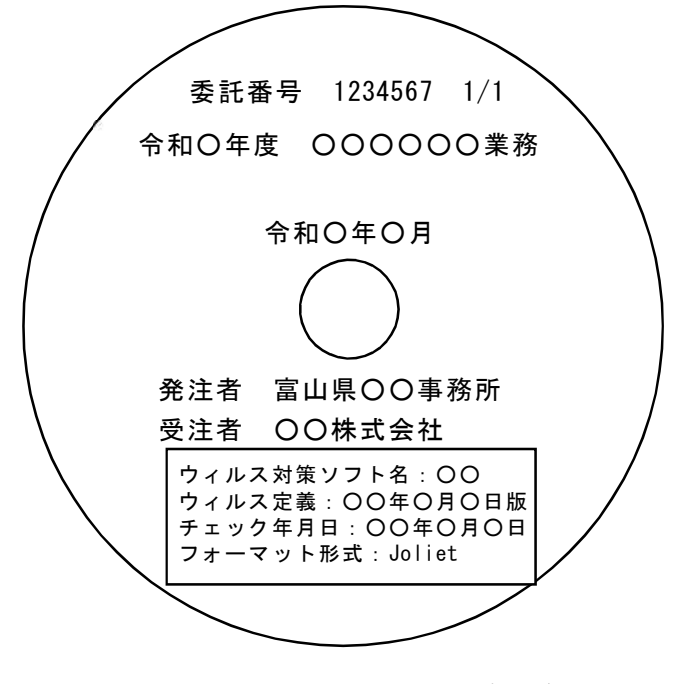

図 3-4 CD-R への表記例

3-4-5 データのバックアップ

受注者は、日頃から電子データのバックアップに努める。

受注者は、日頃から、ハードディスク(普段使用しているものとは別のハードディ スク)や電子媒体に電子データのバックアップをとるものとする。

県では、納品された電子媒体を最低 5 年間の保管管理を行うため、電子媒体は 5 年 間程度に劣化の生じない品質のものを使用する。電子媒体は湿気、温度、紫外線等の 影響によりデータが破損することがあるため、取扱いにあたっては、直射日光のあた る場所や、高温多湿の場所を避けるよう留意する。

## 3-4-6 電子納品チェックシートの活用

受注者は、電子納品を行う前に、着手時協議に使用した電子納品チェックシートに より電子成果品の確認を行う。

受注者は、電子成果品の内容を着手時協議で使用した電子納品チェックシートを用 いて、不具合のないことを確認する。不具合があった場合は、速やかにデータの修正 を行う。

3-5 電子成果品の受取り 【発注者】

調査職員は、着手時協議で使用した電子納品チェックシートを用いて、以下の確認 を行う。

- ・電子媒体の外観確認
- ・ウィルスチェック
- ・検査システムによるチェック
- ・電子データの確認
- (1) 外観確認

調査職員は、目視で「電子成果品に破損がないか」、「表面に必要事項が明記さ れているか」を確認する。

(2) ウィルスチェック

調査職員は、受領した電子媒体のファイルを開く前に、各ファイルにウィルス が含まれていないかをウィルス対策ソフトを利用して確認する。

(3) 検査システムによるチェック

調査職員は、電子成果品のフォルダ構成・名称、ファイル名称、位置情報等が 各電子納品要領等に従っていることをチェックする。チェックには、国土交通省 の最新の電子成果物作成支援・検査システムを利用する。

(4) 電子データの確認

調査職員は、電子納品の対象とした電子データが電子媒体に格納されているこ とを確認する。また、納品された電子データと紙の成果品の同一性を確認してお く。

着手時協議で使用した電子納品チェックシートを用いて、CAD 図面が適切なデ ータとなっているか確認を行う。

これらの確認で不具合がある場合は、発注者は、受注者に電子成果品を差し 戻し、速やかな修正を求める。

3-6 検査時の対応 【発注者】・【受注者】

### 3-6-1 検査の対応

検査用機器(パソコン、モニター等)は、原則として、受注者が機器を準備する。 検査員が閲覧を希望する書類の検索・表示を行うための機器操作は、原則として受 注者が行う。

## (1)電子データにより検査を行う書類の範囲

当面は、表 3-5 のとおり紙による検査を行うものとする。ただし、電子データ による検査を妨げるものではない。

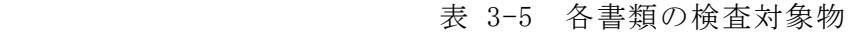

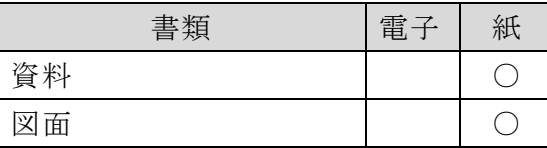

### (2)検査用機器

検査用機器として、21 インチ以上のモニターを使用することが望ましい。

(3)機器の操作

検査員が閲覧を希望する書類の検索・表示を行うための機器の操作は、原則と して受注者が行う。受注者は、電子媒体の内容や閲覧用ソフトの機能を熟知する ものを、操作補助員としてつけてもよい。効率的な検査を行うため、受注者は、 ソフトの操作を十分に習熟しておく必要がある。

写真ビューワソフトを使用する場合(写真フォルダ(PHOTO)に格納した写真を 見る場合)は、検索機能や画素数表示等が可能なソフトを使用すること。

【令和5年4月 改定版】

電子納品チェックシート(建築設計等業務)

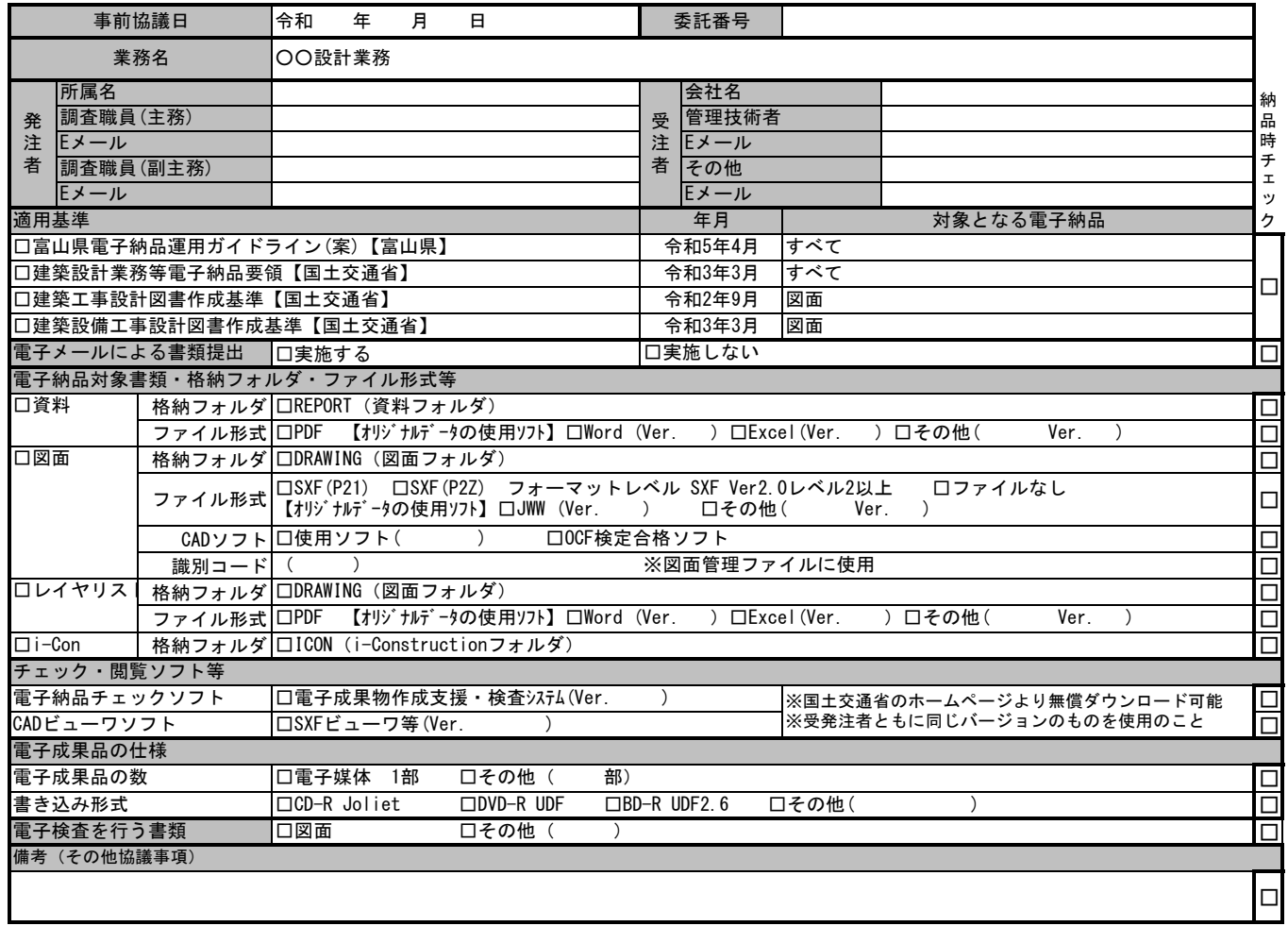

#### 納品時チェック項目

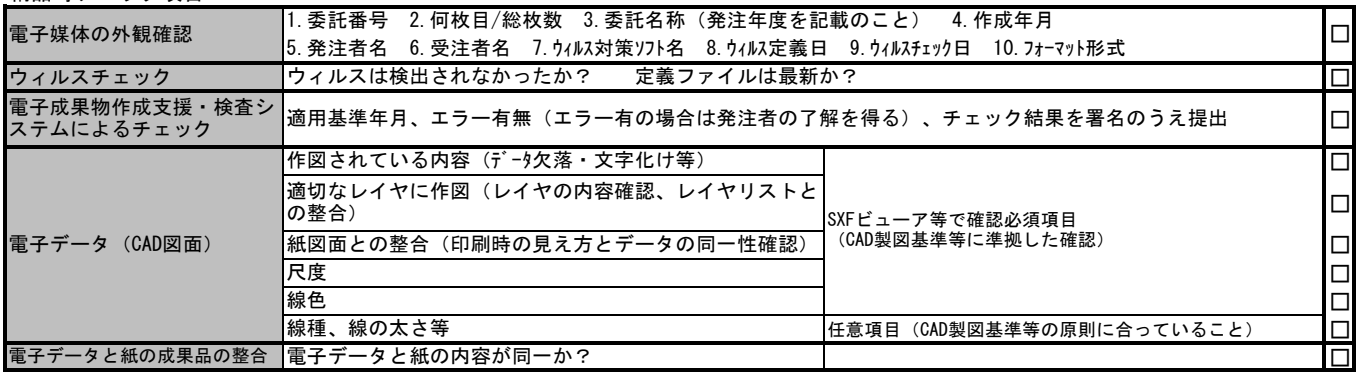